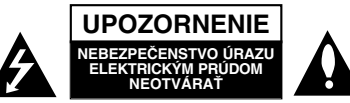

**VÝSTRAHA :** Z DÔVODU ZNÍŽENIA NEBEZPEČENSTVA ÚRAZU ELEKTRICKÝM PRÚDOM NEOTVÁRAJTE KRYT (ALEBO ZADNÝ PANEL). VO VNÚTRI SA NENACHÁDZAJÚ ŽIADNE UŽÍVATEĽOM OPRAVITEĽNÉ ČASTI. OPRAVY ZVERTE DO RÚK KVALIFIKOVANÉHO SERVISNÉHO PERSONÁLU

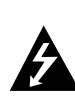

Tento blesk s nadol smerujúcou šípkou v rovnostrannom trojuholníku je určený na upozornenie užívateľa o prítomnosti nebezpečného neizolovaného vysokého napätia vo vnútri skrinky zariadenia, ktoré môže byť dostatočne silné pre osoby na spôsobenie úrazu elektrickým prúdom.

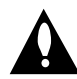

Výkričník v rovnostrannom trojuholníku je určený na upozornenie používateľa o prítomnosti dôležitých prevádzkových a údržbových (servisných) pokynov v literatúre sprevádzajúcej tento výrobok.

**UPOZORNENIE:** Z DÔVODU ZNÍŽENIA NEBEZPEČENSTVA POŽIARU ALEBO ÚRAZU ELEK-TRICKÝM PRÚDOM NEVYSTAVUJTE TENTO VÝROBOK DAŽĎU ALEBO VLHKOSTI.

**UPOZORNENIE:** Neblokujte žiadne ventilačné otvory. Inštalujte podľa pokynov výrobcu.

Medzery a otvory na kryte slúžia na vetranie, na zabezpečenie spoľahlivej činnosti prístroja a na ochranu pred prehriatím. Tieto otvory nesmú byť nikdy zablokované tým, že prístroj umiestnite na posteľ, pohovku, koberec alebo iný podobný povrch. Tento prístroj sa nesmie uložiť do uzatvoreného priestoru, ako je knižnica alebo regál, ak tam nie je zabezpečené dostatočné prúdenie vzduchu, alebo ak to neumožňujú pokyny výrobcu.

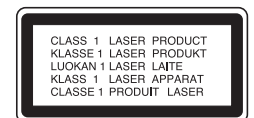

#### **UPOZORNENIE:**

Tento výrobok používa laserový systém.

Aby ste zaistili správne používanie výrobku, prečítajte si pozorne túto príručku a ponechajte si ju pre budúcu potrebu. V prípade, že výrobok vyžaduje údržbu, obráťte sa na autorizované servisné stredisko.

Používanie ovládačov, nastavovania alebo výkon postupov iných, ako sú tu uvedené, môže mať za následok nebezpečné vystavenie sa ožiareniu. Aby ste predišli priamemu vystaveniu sa laserovému lúču, nepokúšajte sa otvárať vnútroskrinku. Pri otvorení je zrejmé laserové ožiarenie. NEPOZERAJTE SA DO LÚČA.

**UPOZORNENIE :** Prístroj sa nesmie vystavovať vode (kvapkajúcej alebo striekajúcej) a na prístroj sa nesmú dávať predmety obsahujúce tekutiny, ako napr. vázy.

#### **UPOZORNENIE :**

VIDITEĽNÁ A NEVIDITEĽNÁ LASEROVÁ RADIÁCIA PRI OTVORENÍ A PRI CHRÁNENÝCH ZÁMKOCH

#### **UPOZORNENIE týkajúce sa napájacieho kábla**

#### **Pre väčšinu zariadení sa odporúča, aby boli zapojené vo vyhradenom okruhu.**

Je to obvod s jedným výstupom, ktorý zásobuje elektrickou energiou iba to jedno zariadenie a nemá prídavné zásuvky alebo prídavné obvody. Pre istotu si pozrite stranu s technickými údajmi v tejto príručke.

Elektrické zásuvky nepreťažujte. Preťažené, uvoľnené alebo poškodené elektrické zásuvky, predlžovacie káble, rozstrapkané napájacie káble, poškodená alebo popraskaná izolácia drôtov sú nebezpečné. Ktorákoľvek z týchto situácií môže spôsobiť zásah elektrickým prúdom alebo požiar. Pravidelne kontrolujte napájací kábel vášho zariadenia a pokiaľ sa objaví poškodenie alebo opotrebovanie, zariadenie odpojte, prestaňte ho používať a v autorizovanom servise nechajte vymeniť kábel za správnu náhradnú časť.

Napájací kábel chráňte pred fyzickým alebo mechanickým poškodením, nekrúťte ho, nestláčajte, nezatvárajte do dverí, ani naň nestúpajte. Mimoriadnu pozornosť venujte zástrčkám, elektrickým zásuvkám a miestu, odkiaľ kábel vychádza zo zariadenia.

Pri odpájaní od napájania vytiahnite elektrickú zástrčku. Keď výrobok inštalujete, zabezpečte, aby bola zástrčka ľahko dostupná.

#### **Likvidácia vášho starého zariadenia**

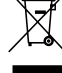

1. Keď sa na výrobku nachádza tento symbol prečiarknutej smetnej nádoby s kolieskami, znamená to, že daný produkt vyhovuje európskej Smernici č. 2002/96/EC.

- 2. Všetky elektrické a elektronické výrobku by mali byť zlikvidované oddelene od komunálneho odpadu prostredníctvom na to určených zberných zariadení, ktoré boli ustanovené vládou alebo orgánmi miestnej správy.
- 3. Správnou likvidáciou starých zariadení pomôžete predchádzať potenciálnym negatívnym následkom pre prostredie a ľudské zdravie.
- 4. Podrobnejšie informácie o likvidácii starých zariadení nájdete na miestnom úrade, v službe na likvidáciu odpadu alebo u predajcu, kde ste tento výrobku zakúpili.

Tento výrobok je vyrobený v súlade so Smernicou o elektromagnetickej kompatibilite 2004/108/EC a 2006/95/EC.

#### **ÚSPORNÝ REŽIM**

Jednotku môžete nastaviť do ekonomického úsporného režimu.

Keď je jednotka zapnutá, podržte stlačené tlačidlo 1/[(**POWER**) asi 3 sekundy.

Keď jednotka prechádza do úsporného režimu, na dis-

pleji nie je zobrazené nič. Ak chcete zrušiť úsporný režim , stlačte 1/[(**POWER**). **SLOVA** 

# **Úvod**

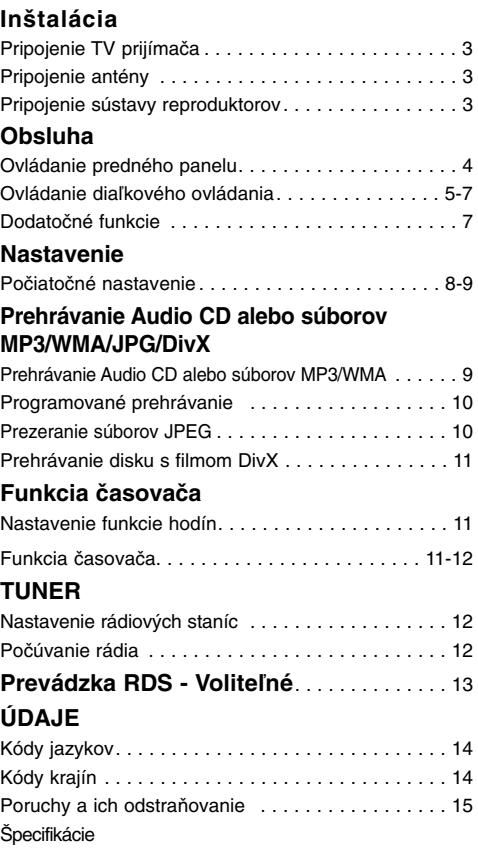

## **O zobrazení symbolu**

Na obrazovke TV prijímača sa môže počas prevádzky zariadenia zobraziť symbol " · ", ktorý znamená, že funkcia popísaná v príručke nie je pre uvedený DVD video disk prístupná.

#### **O symboloch disku pre pokyny**

Časť, ktorej názov obsahuje jeden z nasledujúcich symbolov, platí len pre disk, ktorý označuje príslušný symbol.

DVD **DVD**

**2**

- ACD Audio [zvukové] CD disky
- súbory MP3 **MP3**
- súbory WMA **WMA**
- súbory JPEG **JPEG**
- súbory DivX **DivX**

# **O symboloch pre pokyny**

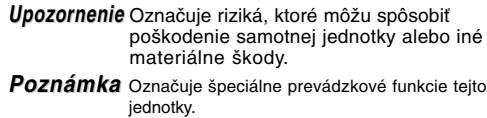

*Tipy* Označuje tipy a nápady pre zjednodušenie úlohy

#### **Typy prehrávateľných diskov**

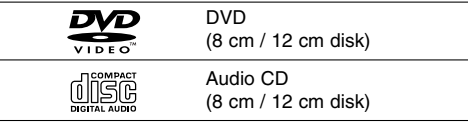

Okrem toho je táto jednotka schopná prehrávať DVD-RW, DVD+RW a CD-R alebo CD-RW disky obsahujúce zvukové nahrávky, súbory MP3, WMA JPEG alebo DivX.

# *Poznámka : Poznámka :*

- V závislosti od stavu nahrávacieho zariadenia alebo samotného CD-R/RW (alebo DVD-RW, DVD+RW) disku, niektoré CD-R/RW (alebo DVD-RW, DVD+RW) disky nie je možné prehrávať na tejto jednotke.
- Na žiadnu stranu disku (stranu pre nahrávku alebo stranu pre označenie) nelepte žiadne nálepky alebo označenia.
- Nepoužívajte CD nepravidelných tvarov (napr. CD v tvare srdca alebo osemuholníkov). Používanie týchto CD môže spôsobiť poškodenie zariadenia.

#### **Regionálny kód**

Regionálny kód je vytlačený na spodnej strane jednotky. Tento prístroj dokáže prehrávať len DVD disky s takým istým označením ako je uvedené na zadnej strane prístroja alebo disky označené "ALL".

#### **Poznámky o regionálnych kódoch**

- Väčšina DVD diskov je na obale viditeľne označená symbolom zemegule obsahujúcim jedno alebo viacero čísel. Toto číslo sa musí zhodovať s číslom regionálneho kódu vášho DVD prehrávača. V opačnom prípade prehrávač nebude schopný DVD prehrávať.
- Ak sa pokúsite prehrávať DVD s iným regionálnym kódom, ako je uvedený na prehrávači na obrazovke televízneho prijímača sa zobrazí správa "Check Regional Code [Skontrolujte regionálny kód]".

# **Inštalácia**

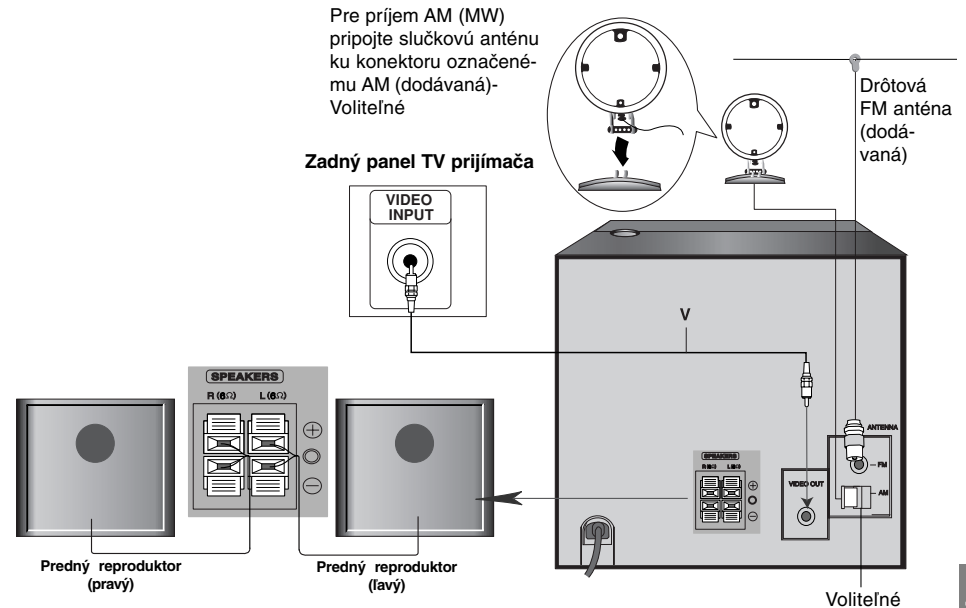

# **Pripojenie TV prijímača**

# **Video pripojenie**

Pripojte prípojku VIDEO OUT (VIDEO VÝSTUP) z jednotky do prípojky VIDEO IN (VIDEO VSTUP) na TV pomocou dodaného video kábla **(V)**.

# *Tipy*

 $\overline{\phantom{0}}$ 

• Pozrite si príručky k vášmu TV prijímaču, videorekordéru, stereo sústave alebo iným zariadeniam podľa potreby tak, aby ste dosiahli čo najlepšie prepojenie

## *Upozornenie*

- Ubezpečte sa, či je jednotka pripojená priamo k TV. Zvoľte správny vstup AV na vašom TV prijímači.
- Nepripájajte jednotku priamo k TV pomocou VCR. Obraz z DVD by mohol byť nepriaznivo ovplyvnený systémom na ochranu proti kopírovaniu.

# **Pripojenie antény (vonkajšia)**

Pripojte dodané FM/AM (Voliteľné) antény na počúvanie rádia.

- Pripojte rámovú anténu AM do zásuvky AM antény. (Voliteľné)
- Pripojte drôtovú anténu FM do zásuvky FM antény.

# *Poznámka : Poznámka :*

- Aby ste zabránili snímaniu šumu, umiestnite slučkovú AM (Voliteľné) anténu ďalej od jednotky a ďalších komponentov.
- Dbajte na to, aby ste úplne vytiahli drôtovú FM anténu.
- Po pripojení udržiavajte drôtovú FM anténu v čo najvodorovnejšej polohe.

# **Pripojenie sústavy reproduktorov**

Káble reproduktoru pripojte ku konektorom reproduktoru.

# *Poznámka : Poznámka :*

- Zabezpečte, aby farba kábla reproduktoru súhlasila s príslušnou koncovkou na komponente: + k +, a – k –. Ak sú káble vymenené, potom bude zvuk skreslený a bude mu chýbať podklad.
- Ak použijete reproduktory s nízkym maximálnym príkonom, nadstavte hlasitosť opatrne, aby ste sa vyhli nadmernému výstupu z reproduktorov.

# **Obsluha**

# **Ovládanie predného panelu**

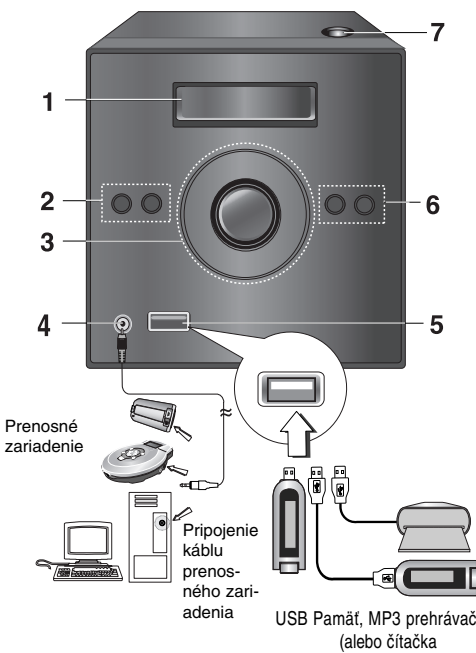

pamäťových kariet, atď.)

- **1. OKNO DISPLEJA**
- **2. (b/I POWER (NAPÁJANIE) FUNC.** (voľba funkcie) - tlačidlo **(DVD/CD, PRENOSNÝ, FM, AM (voliteľný), USB )**
- **3. STOP /MO./ ST. SET(**x**) (ZASTAVENIE / MO./ ST. NASTAVENIE)**
	- **PLAY /PAUSE (**B/[] **) (PREHRÁVANIE / POZASTAVENIE)**
	- **LADENIE (-) Tuner CD SKIP/ SCAN (**.**) (PRESKOČIŤ CD / SNÍMAŤ) ALL**
	- **LADENIE (+) Tuner CD SKIP/ SCAN (**>**) (PRESKOČIŤ CD / SNÍMAŤ) ALL**
	- **Tlačidlo ovládania hlasitosti**
	-
- **4. PRENOSNÝ konektor VSTUPU**

**Používanie PRENOSNÉHO zariadenia** 

**4**

Keď pripojíte prenosné zariadenie na prehrávanie hudby k PRENOSNÉMU konektoru VSTUPU na tomto zariadení pomocou mini stereo kábla (#3,5 mm) (nedodáva sa), môžete počuť zvuk z prenosného zariadenia cez reproduktor.

- 1.Pripojte PRENOSNÝ konektor VSTUPU na tomto zariadení na konektor slúchadiel na inom prenosnom zariadení pomocou kábla.
- 2.Stlačte opakovane tlačidlo "FUNC." na prednom paneli alebo tlačidlo "PORTABLE" (na diaľkovom ovládači).
- 3.Spustite prehrávanie pripojeného prenosného zariadenia.
- 4.Nastavte hlasitosť pomocou tlačidla HLASITOSTI.
- **5. USB port**

#### **Funkcia USB**

Môžete si pohodlne prehrávať mediálne súbory, ako napr. skladby (MP3/WMA/PHOTO/VIDEO súbor) uložené v MP3 prehrávači alebo na USB pamäti pripojením pamäťového zariadenia k USB portu tejto jednotky.

#### **Kompatibilné zariadenia**

- 1. Zariadenia, ktoré vyžadujú po pripojení k počítaču inštaláciu dodatočného programu, nie sú podporované.
- 2. MP3 prehrávač: MP3 prehrávač s pamäťou typu Flash.

• MP3 prehrávač, ktorý vyžaduje inštaláciu ovládača, nie je podporovaný.

- 3. USB disk s pamäťou Flash: Zariadenia, ktoré podporujú USB2.0 alebo USB1.1.
- **Vyberanie USB zariadenia z jednotky**
- 1. Ak chcete vybrať USB zariadenie z jednotky, zvoľte inú funkciu okrem funkcie USB.
- 2. Vyberte USB zariadenie z jednotky.

# **• Neodpájajte USB zariadenie, keď je v činnosti.**

- Je potrebné údaje zálohovať, aby sa predišlo ich poškodeniu.
- Ak použijete predlžovací USB kábel alebo USB rozbočovač, USB zariadenie nemusí byť rozpoznané.
- Zariadenie, ktoré používa súborový systém NTFS, nie je podporované (Podporovaný je len súborový systém FAT (16/32).).
- Funkcia USB tohto prístroja nepodporuje
- všetky USB zariadenia. • Digitálne fotoaparáty a mobilné telefóny nie sú
- podporované. • Tento prístroj nie je podporovaný, keď je celkový
- počet súborov 1000 alebo vyšší.
- Ak má zariadenie USB dve alebo viac jednotiek, na obrazovke sa zobrazí priečinok s jednotkou. Ak sa chcete presunúť na predchádzajúcu ponuku potom, ako ste zvolili priečinok, stlačte RETURN (NÁVRAT).
- **6. TIMER (ČASOVAČ)**
- **HODINY**
- **7. Dvierka DISKU**

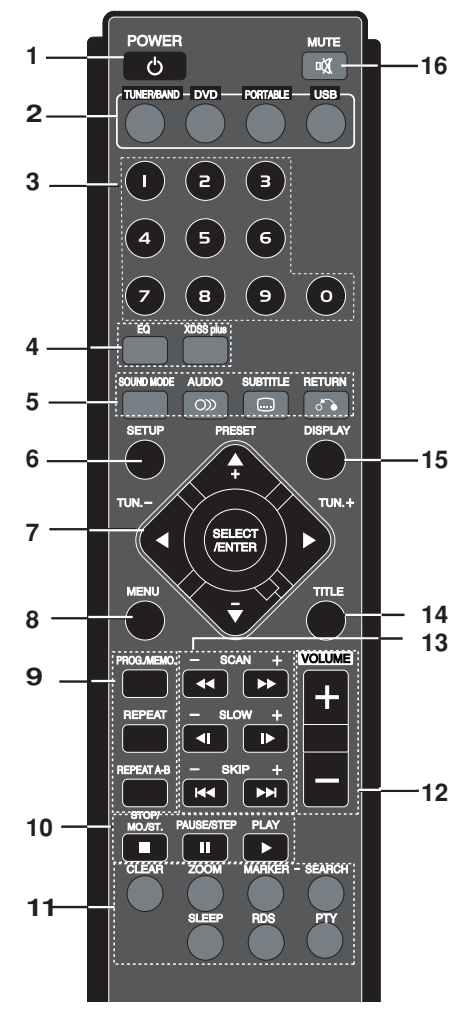

**Ovládanie diaľkového ovládania**

# **1. POWER(** $\circ$ )

#### **2. VOĽBY FUNKCIE**

(TUNER/BAND,DVD, PORTABLE, USB)

# **3. ČÍSELNÉ tlačidlá (0-9)** Vyberte si číslo služby, programu priamo alebo si

vyberte číslované voľby v menu.

**4. • EQ (Efekt ekvalizéra)**

Môžete si vybrať zo 4 zvukových nadstavení. Pri každom stlačení tlačidla sa budú zmeny v nadstavení zobrazovať na displeji, ako je to znázornené nižšie .

 $NORMAL \rightarrow ROCK \rightarrow POP \rightarrow CLASSIC \rightarrow$ **NORMAL** 

#### **• XDSS plus**

XDSS (Extreme Dynamic Sound System) Stlačte **XDSS plus** pre zosilnenie výšok, stredov a efektu priestorového zvuku. "XDSS" alebo "NORMAL (NORMALNY)".

: XDSS ↔ NORMAL **DVD/DivX/ACD**

: XDSS → MP3 -- OPT **MP3/WMA** → NORMAL → XDSS

**5. • SOUND MODE (Hudobný režim )** Môžete využívať zvuk surround jednoducho zvolením niektorého z vopred naprogramovaných zvukových polí podľa želaného druhu typu programu. (len 2-kanálový zvuk)

Opakovane stláčajte tlačidlo **SOUND MODE**. BYPASS → STUDIO → CLUB → HALL → THEATER 1 → CHURCH → BYPASS... *Poznámka: Poznámka:* 

Predvolený zvukový režim je BYPASS.

**• AUDIO** 

AUDIO jazyk: Počas prehrávania stlačte **AUDIO** opakovane na výber rozličných audio jazykov alebo audio stôp. **DVD DivX**

**SLOVAK** AUDIO kanál: Opakovaným stláčaním tlačidla **AUDIO** počas prehrávania môžete prepínať rôzne audio kanály (STEREO, Ľavý alebo Pravý).

#### **• SUBTITLE**

Počas prehrávania stlačte **SUBTITLE** (TITULKY) opakovane na výber titulkov v požadovanom jazyku. **DVD DivX**

 $\cdot$  **RETURN** ( $\circ$ <sup>2</sup>) Ukončuje menu nadstavenia

# **6. SETUP (NASTAVENIE)**

- 7.  $\blacktriangle$ / $\blacktriangleright$ / $\blacktriangle$ / $\nabla$  (vľavo/vpravo/hore/dole) (Zvolí sa možnosť v ponuke)
	- **PRESET -/+ (A/V) (Vyberá program rádia)** Opakovane stláčajte tlačidlo PRESET **-/+ (**v**/**V**)** pre voľbu prednastavenej želanej stanice. Po každom stlačení tlačidla sa jednotka naladí na jednu prednastavenú stanicu. Predvoľte si najprv rozhlasové stanice do pamäte zariadenia. (pozri "Predvolenie rozhlasových staníc" na strane 12) • TUN. -/+  $(4/D)$
	- Manuálne môžete ladiť opakovaným stláčaním tlačidla "TUN.  $-/-$ (</> Automatické ladenie sa aktivuje stlačením a podržaním tlačidla "TUN. -/+(</>
	+/>
	+/>
	(\*)</>
	po dobu približne 2 sekúnd.
	- **SELECT/ ENTER**  Potvrdzuje výber v menu.

# **8. MENU**

Menu disku sa objaví na obrazovke.

# **9. • PROG./MEMO.**

Otvára alebo zatvára programové menu. Zadajte frekvenciu rozhlasovej stanice do prijímača.

# **• REPEAT**

Počas prehrávania stlačte REPEAT(OPAKOVAŤ) opakovane na výber požadovaného opakovacieho režimu.

DVD Video disky: Kapitola/Titul/Vyp Audio CD, DivX/MP3/WMA disky: Skladba/Všetko/Vyp

#### • **REPEAT A-B DVD**

Počas prehrávania každé stlačenie tlačidla **REPEAT A-B** (OPAKOVAŤ A-B) tlačidla vyberie bod A a bod B a zopakuje scénu od bodu A (Začiatočný bod) do bodu B (Koncový bod) Stlačením tlačidla **REPEAT A-B** (Opakovať A-B) ukončíte prehrávanie.

#### *Poznámka* **:**

Funkcia opakovania sekvencie A-B je dostupná len pri aktuálnom titule.

# **10.• STOP/MO./ST.(■)**

#### **Pre vašu informáciu**

• Ak FM program obsahuje šum;

Stlačte tlačidlo **MO./ST.(■)**, aby z okna displeja zmi-<br>zol nápis "STEREO". Nebudete počuť stereo zvuk, ale príjem sa zlepší . Opätovným stlačením tlačidla **MO./ST.(**x**)** obnovíte

stereo zvuk. • Pre zlepšenie príjmu;

- Premiestnite dodané antény.
- **PAUSE/ STEP(**[]**)**

Počas prehrávania stlačením **PAUSE/ STEP(**[]**)** na pozastavíte prehrávanie. **ALL** Stlačte opakovane **PAUSE/ STEP (**[]**)** na prehrá-

vanie snímky po snímke. **DVD DivX**

**• PLAY (**B**)** - Prehrávanie disku a súboru

# **11.• CLEAR**

Odstráni číslo stopy v programovom menu alebo značku v menu hľadanie značiek (MARKER SEARCH).

**• ZOOM** 

Počas režimu prehrávania alebo pauzy stlačte **ZOOM** (ZVÄČŠENIE) na zväčšenie video obrazu(3 kroky).

Môžete sa pohybovať po zväčšenom obraze pomocou < ▶ ▲ ▼ tlačidiel.

# *Poznámka : Poznámka :*

Zväčšenie obrazu nemusí fungovať u niektorých DVD diskov.

# **• MARKER - SEARCH (Vyhľadávanie záložiek ) Vytvorenie záložky**

Prehrávanie môžete spustiť z deviatich rôznych bodov uložených do pamäti. Záložku vytvoríte stlačením tlačidla MARKER (ZÁLOŽKA) v požadovanom bode na disku. Na obrazovke TV prijímača sa nakrátko objaví ikona záložky. Tento postup opakujte, kým nevytvoríte až 9 záložiek.

# **Vyhľadanie alebo vymazanie označenej scény**

- 1.Počas prehrávania disku stlačte tlačidlo SEARCH (VYHĽADAŤ).. Na obrazovke sa zobrazí menu Vyhľadávania záložiek.
- 2.Do 10 sekúnd vyhľadávania pomocou tlačidla b / B číslo záložky, ktorú chcete vyhľadať alebo vymazať.
- 3.Potvrďte stlačením tlačidla SELECT/ENTER a prehrávanie sa spustí od označenej scény. Alebo stlačte tlačidlo CLEAR (VYMAZAŤ) a číslo záložky sa zo zoznamu vymaže.
- 4.Prehrávanie od akejkoľvek záložky môžete spustiť zadaním čísla príslušnej záložky v menu vyhľadávania záložiek.
- **SLEEP**
- Môžete nastaviť jednotku tak, aby sa v zadanom čase automaticky vypla.
- 1. Stlačte **SLEEP** ak chcete nastaviť čas spánku. Na displeji sa zobrazí indikátor SLEEP a čas vypnutia.
- 2. Po každom stlačení tlačidla **SLEEP** sa mení nastavenie času vypnutia dookola takto.
	- **SLEEP180** →**150** → **120** →**90**→**80**→**70** → **60**→ **50** → **40** → **30** → **20** →**10** → **OFF (No display)** →**SLEEP 180...**

## *Poznámka :*

Môžete skontrolovať zostávajúci čas pred tým, ako sa jednotka vypne. Stlačte tlačidlo **SLEEP**. Zostávajúci čas sa objaví v okne na displeji.

## **• RDS,PTY - Voliteľné**

Prehliada rôzne zobrazenia RDS volieb.

# **12.VOLUME -/+**

Nastavuje hlasitosť reproduktorov.

## **13.• SKIP (** $\left|\frac{1}{2}\right|$  **/**  $\left|\frac{1}{2}\right|$ **)**

Počas prehrávania, stlačte SKIP (PRESKOČIŤ) ( $\blacktriangleleft$  alebo  $\blacktriangleright$ ) na prechod na ďalšiu kapitolu/skladbu alebo na vrátenie sa na začiatok aktuálnej kapitoly /skladby.

Stlačte SKIP I vakrát krátko na prechod späť k predchádzajúcej kapitole/skladbe

# $\cdot$  SCAN  $(\blacktriangleleft \blacktriangleleft / \blacktriangleright \blacktriangleright)$

Počas prehrávania stlačte SCAN(PREHĽADÁVAŤ) (<<< alebo >>) opakovane na výber požadovanej rýchlosti prehľadávania.

# DVD : 5 krokov

(BB, BBB, BBBB, BBBBB, BBBBBB), (44, 444, 4444, 444444) WMA/MP3, Audio CD  $\blacktriangleleft$  (X2, X4, X8) alebo  $\blacktriangleright$  (X2, X4, X8)

# **• SLOW**

Počas pauzy stlačte tlačidlo <l alebo I pre výber požadovanej rýchlosti. DVD :  $\triangleleft$  (1/2, 1/4, 1/8, 1/16) alebo  $\mathsf{IP}(1/2, 1/4, 1/8, 1/16)$ 

#### **14.TITLE**

(Použite tlačidlo TITLE (NÁZOV) na zobrazenie obrazovky s názvami, vrátane DVD video diskov.)

# **15.DISPLAY**

- Na obrazovke si môžete zobraziť rôzne informácie o disku.
	- 1. Stlačením tlačidla DISPLAY (DISPLAY) zobrazíte rôzne informácie týkajúce sa prehrávania. Položky sa líšia v závislosti od typu disku alebo stave prehrávania.
	- 2. Môžete použiť $\blacktriangle$  /  $\blacktriangledown$  pre výber položky a stlačte  $\blacktriangle$  / B. pre zmenu alebo výber nastavenia.
	- Title: Číslo aktuálneho titulu (alebo stopy) celkový počet titulov (alebo stôp)
	- Chapter (Kapitola): Číslo aktuálnej kapitoly/ celkový počet kapitol.
	- Time (Čas): Uplynutý čas prehrávania.
	- Audio: Zvolený audio jazyk alebo zvukový kanál .
	- Subtitle (Titulky): Zvolené titulky.
	- Angle (Uhol): Zvolený uhol / celkový počet uhlov.
	- Sound (Zvuk): Zvolený režim zvuku.

#### *Poznámka : Poznámka :*

Ak nie je niekoľko sekúnd stlačené žiadne tlačidlo, displej na obrazovke zmizne.

#### **16. MUTE(**  $\text{\&}$ **)**

Po stlačení **MUTE** (VYPNÚŤ ZVUK) sa vypne výstup zvuku.

Funkcia sa používa napr. vtedy, keď potrebujete stlmiť zvuk počas telefonovania.

# **Dodatočné funkcie**

#### **Vyhľadávanie podľa času DVD DivX**

Spustenie prehrávania v akomkoľvek zadanom čase na disku:

- 1. Počas prehrávania stlačte tlačidlo **DISPLAY** (DIS-PLEJ).
- 2. Pomocou tlačidla ▲ / ▼ vyberte ikonu vyhľadávania podľa času a zobrazí sa " -:--:--".
- 3. Zadajte požadovaný čas spustenia prehrávania v hodinách, minútach a sekundách, zľava doprava. Ak zadáte nesprávne číslo, stlačením tlačidla **CLEAR** (VYMAZAŤ) odstránite zadané číslo. Potom zadajte správne čísla.
- 4. Potvrďte stlačením tlačidla **SELECT/ENTER**. Prehrávanie sa spustí od zadaného času na disku.

#### **Šetrič obrazovky**

Šetrič obrazovky sa objaví, keď necháte DVD prehrávač v režime zastavenia počas približne piatich minút.

#### **Pamäť naposledy prehrávanej scény DVD**

Táto jednotka si zapamätá poslednú scénu z posledného disku, ktorý ste pozerali.

Posledná scéna zostane v pamäti, dokonca aj keď odstránite disk z jednotky alebo vypnete jednotku. Ak vložíte disk, ktorého naposledy prehrávaná scéna je uložená do pamäti, prehrávač scénu automaticky spustí.

#### *Poznámka : Poznámka :*

Táto jednotka si nepamätá scénu disku, ak vypnete jednotku pred začatím prehrávania disku.

# **Prehrávanie 1,5x rýchlosťou DVD MP3 WMA ACD**

Môžete si rýchlo užívať hudbu a film.

1,5x rýchlosť umožňuje sledovať obrázky a počúvať zvuk rýchlejšie ako pri prehrávaní disku normálnou rýchlosťou.

- 1. Počas normálneho prehrávania stlačte tlačidlo PLAY (PREHRAŤ). Obraz aj zvuk sa budú prehrávať 1,5x rýchlosťou.
- 2. Ak sa chcete vrátiť k normálnemu prehrávaniu, stlačte tlačidlo PLAY (PREHRAŤ).

#### **Systémová voľba**

Musíte si vybrať príslušný režim systému pre váš televízny systém. Ak sa na displeji objaví správa "NO DISC", stlačte a držte tlačidlo **PAUSE/STEP (**[]**)** na diaľkovom ovládači alebo**PLAY /PAUSE (**B/[] **)** na prednom panely viac ako 5 sekúnd, aby ste mohli zvoliť systém (PAL, NTSC or AUTO).

- **SLOVAK**
- Keď zvolený systém nie je kompatibilný so systémom vášho TV, nemusí sa zobraziť normálna farba obrazu.
- **NTSC:** Zvoľte, keď je jednotka pripojená k NTSC-TV.
- **PAL:** Zvoľte, keď je jednotka pripojená k PALTV.
- **AUTO:** Zvoľte, keď je jednotka pripojená k Multi systému TV.

#### **Uhol kamery DVD**

Ak disk obsahuje scény zaznamenané pod rôznymi uhlami kamery, môžete ich počas prehrávania zmeniť na iný uhol kamery.

1.Stlačte **DISPLAY**, a potom stlačte tlačidlo ▲ / ▼ pre voľbu uhla.

Počet aktuálnych uhlov sa objaví v okne na displeji. 2.Zvoľte uhol stlačením tlačidiel  $\blacktriangleleft / \blacktriangleright$ .

# **Nastavenie**

# **Počiatočné nastavenie**

Pomocou menu nastavenia môžete vykonať rôzne úpravy položiek, ako napríklad obrazu a zvuku. Okrem iného, môžete taktiež nastaviť jazyk titulkov a samotného Nastavovacieho menu nastavenia. Podrobné informácie o Nastavovacom menu nastavenia nájdete na stranách 8 až 9.

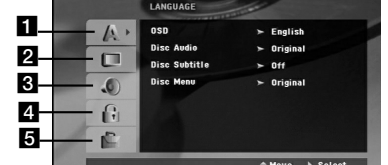

#### **Zobrazenie a zatvorenie menu:**

Menu sa zobrazí po stlačení tlačidla **SETUP** (NAS-TAVENIE).

Po druhom stlačení tlačidla SETUP (NASTAVENIE) sa vrátite do pôvodnej obrazovky.

# **Preskočenie na ďalšiu úroveň:**<br>Stlačte tlačidlo ▶ na diaľkovom ovládaní.

**Návrat na predchádzajúcu úroveň:** 

Stlačte tlačidlo < na diaľkovom ovládaní.

## **Všeobecná prevádzka**

- 1. Stlačte tlačidlo SETUP (NASTAVENIE).
- Zobrazí sa menu nastavenia. 2. Pomocou tlačidiel ▲ / ▼ vyberte požadovanú položku a potom stlačením tlačidla ▶ sa posuňte do druhej úrovne. Obrazovka zobrazuje súčasné nastavenie vybranej položky ako aj alternatívne nastavenie (nastavenia).
- 3. Pomocou tlačidiel ▲ / ▼ vyberte druhú požadovanú položku a potom stlačením tlačidla ▶ sa posuňte do tretej úrovne.
- Pomocou tlačidiel ▲ / ▼ vyberte požadované nastavenie a potom stlačením tlačidla **SELECT/ENTER** potvrďte vykonaný výber. Niektoré položky si vyžadujú viacero krokov.
- 5. Menu nastavenia zatvoríte stlačením tlačidla **SETUP** (NASTAVENIE) alebo **PLAY** (PREHRAŤ).

# 1 **LANGUAGE (JAZYK)**

# **OSD**

Vyberte jazyk pre menu nastavenia a displej zobrazovaný na obrazovke.

#### **Disc Audio / Subtitle / Menu**

**(Audio/Titulky/Menu disku)** Vyberte požadovaný jazyk pre zvukovú stopu (zvuk disku), titulky a menu disku.

**Original (Pôvodný):** Vzťahuje sa na pôvodný jazyk, v ktorom bol disk nahraný.

**Other (Iný jazyk):** Pri výbere iného jazyka stlačte číselné tlačidlá a potom stlačením tlačidla **SELECT/ENTER** vložte príslušné 4-číslie podľa kódovej tabuľky pre jazyky na str. 14 návodu. Ak vložíte nesprávny kód jazyka, stlačte **CLEAR** (VYMAZAŤ).

#### 2 **DISPLAY (ZOBRAZENIE) TV Aspect (Pomer strán)**

- **4:3** Vyberte, ak je pripojený štandardný TV prijímač s obrazovkou s pomerom strán 4:3.
- **16:9** Vyberte, ak je pripojený TV prijímač so širokouhlou obrazovkou s pomerom strán16:9.

# **Display Mode (Režim zobrazovania)**

Nastavenie režimu zobrazovania je účinné, len ak je pomer strán nastavený na "4:3".

**Letterbox –** Zobrazenie širokého obrazu s pásmi na hornej a spodnej časti obrazovky.

**Panscan –** Automaticky zobrazí široký obraz na celej obrazovke a odstrihne časti, ktoré sa nezmestia.

# 3 **AUDIO**

Každý DVD disk obsahuje rôzne voľby audio výstupu. Nastavte AUDIO voľby jednotky podľa typu audio systému, ktorý používate.

# **Pre zobrazenie a zatvorenie ponuky:**

Stlačte tlačidlo **SETUP** pre zobrazenie ponuky. Druhým stlačením tlačidla NASTAVENIE sa vrátite na pôvodnú obrazovku.

#### **Ovládanie dynamického rozsahu (DRC)**

Pomocou DVD\*1 formátu môžete zvukovú stopu programu vďaka digitálnej zvukovej technológii počúvať v najpresnejšej a najrealistickejšej forme. Avšak dynamický rozsah zvukového výstupu (rozdiel medzi zvukmi s najsilnejšou a najslabšou intenzitou) môžete môžete znížiť V tomto prípade môžete počúvať film pri nižšej hlasitosti bez straty jasnosti zvuku. Za týmto účelom nastavte DRC do polohy On (Zapnuté). \*1: len Dolby Digital

#### **Vocal (Vokály)**

Nastavte Vocal (Vokály) na On (Zapnuté) len počas prehrávania viackanálového karaoke DVD disku. Karaoke kanály na disku sa zmiešajú s bežným stereo zvukom.

#### 4 **LOCK (ZÁMOK) (Rodičovská kontrola) Rating (Hodnotenie)**

Zablokuje prehrávanie klasifikovaných DVD na základe ich obsahu. Nie všetky disky sú klasifikované.

- 1. Vyberte "Rating" (Hodnotenie) v menu LOCK (ZÁMOK) a potom stlačte tlačidlo B.
- 2. Ak sa chcete dostať k možnostiam menu LOCK (ZÁMOK), musíte zadať heslo, ktoré ste vytvorili. Ak ste heslo ešte nezadali, budete na to vyzvaní. Zadajte heslo a stlačte **SELECT/ENTER**. Opäť zadajte heslo a pre potvrdenie stlačte **SELECT/ENTER**. Ak ste pred stlačením **SELECT/ENTER** spravili chybu, stlačte **CLEAR** (Vymazať).

**8**

3. Vyberte hodnotenie od 1 do 8 pomocou tlačidiel ▲ / ▼. **Rating 1-8:** Hodnotenie jeden (1) je najviac

obmedzujúce a hodnotenie osem (8) je najmenej obmedzujúce.

#### **Unlock (Odomknúť):**

Ak si vyberiete možnosť odomknúť,rodičovská kontrola ovládanie nie je aktívna a disk sa prehrá celý.

4. Stlačením tlačidla **SELECT/ENTER** potvrďte výber hodnotenia, potom stlačením tlačidla **SETUP** (NAS-TAVENIE) menu zatvorte.

#### **Password (Heslo)**

Heslo môžete zadať alebo zmeniť.

- 1. V menu LOCK (ZÁMOK) vyberte Password (Heslo) a potom stlačte  $\blacktriangleright$
- 2. Postupujte podľa kroku 2, tak ako je uvedené vyššie (Hodnotenie). Ak chcete zmeniť heslo, stlačte **SELECT/ENTER**, keď sa zvýrazní možnosť "Change" (Zmeniť). Zadajte<br>heslo a stlačte **SELECT/ENTER**. Zadajte heslo znovu a stlačením **SELECT/ENTER** ho potvrďte.
- 3. Menu opustíte stlačením SETUP (Nastavenie).

#### *Ak zabudnete svoje heslo*

Ak zabudnete svoje heslo, môžete ho vymazať podľa nasledovných pokynov:

- 1. Stlačte **SETUP** (Nastavenie), aby ste zobrazili
- ponuku nastavenia. 2. Zadajte šesťmiestne heslo "210499" a stlačte **SELECT/ENTER**. Heslo sa vymaže.

#### **Area Code (Kód krajiny)**

Zadajte kód oblasti, ktorej normy boli použité pri klasifikácii DVD video disku, podľa zoznamu na strane 14.

- 1. Vyberte položku "Area Code" (Kód krajiny) v menu LOCK(ZÁMOK) stlačte ▶
- 2. Postupujte podľa kroku 2 z predošlého odstavca (Hodnotenie).
- 3. Pomocou tlačidiel ▲ / ▼ vyberte prvý znak.

# **Prehrávanie Audio CD alebo súborov MP3/WMA/JPG/DivX**

*Tipy*

# **Prehrávanie Audio CD alebo súborov MP3/WMA**

Táto jednotka prehráva Audio CD alebo nosiče s nahranými súbormi MP3/WMA.

#### **MP3/ WMA/ Audio CD**

Keď vložíte nosič s nahranými súbormi MP3/WMA alebo Audio CD, zobrazí sa na TV obrazovke menu možností. Stlačte ▲ / ▼ na výber skladby /súboru a potom stlačte PLAY (PREHRAŤ) alebo **SELECT/ENTER** a prehrávanie sa spustí. Pozrite si stranu Diaľkové ovládanie.

#### **ID3 TAG**

Pri prehrávaní súboru, ktorý obsahuje informácie ako názov skladby, si môžete tieto informácie prezrieť stlačením DISPLAY (DISPLEJ).

[ Song (Skladba), Artist (Interpret), Album, Genre (Žáner), Comment (Komentár) ]

4. Stlačte ▶ a vyberte druhý znak pomocou tlačidiel ▲/▼.<br>5. Stlačením tlačidla **SELECT/ENTER** potvrďte výber vášho miestnehokódu krajiny.

# 5 **OTHERS (INÉ)**

#### **DivX(R) Registration (Registrácia DivX(R))**

Poskytujeme vám registračný kód DivX® VOD (Video na požiadanie) ktorý vám umožňuje prenájom a zakúpenie videí použitím služby DivX® VOD. Ohľadne ďalších informácií navštívte www.divx.com/vod.

- 1. Vyberte možnosť "DivX(R) Registration" (Registrácia DivX(R) a potom stlačte  $\blacktriangleright$ .
- 2. Pri označenom "Select (Výber)" stlačte **SELECT/ENTER** a zobrazí sa a registračný kód. Použite registračný kód na zakúpenie alebo prenájom videí z DivX® VOD služby na stránke www.divx.com/vod. Postupujte podľa pokynov a stiahnite si video na disk na prehrávanie na tejto jednotke.

3. Stlačte **SELECT/ENTER** na ukončenie.

*Poznámka : Poznámka :* Všetky stiahnuté videá z DivX® VOD môžu byť prehrávané len na tejto jednotke.

# **SLOVAK**

**9**

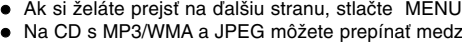

- Na CD s MP3/WMA a JPEG môžete prepínať medzi MP3/WMA a JPEG. Stlačte tlačidlo TITLE a výraz MUSIC alebo PHOTO sa zobrazí na hornej strane menu.

# **Programované prehrávanie**

Táto funkcia programovania vám umožňuje uložiť vaše obľúbenéskladby z disku do pamäte prehrávača. Program môže pozostávať z 300 skladieb.

- 1. Vložte disk.
	- Disky Audio CD a MP3/WMA:
- 2. V "Zozname" vyberte skladbu, potom stlačte **PROG./MEMO.** alebo vyberte ikonu select "  $\pi$  + (Add)" (Pridať) a stlačte **SELECT/ENTER**, aby ste vybranú skladbu umiestnili do zoznamu "Program". Opakujte, aby ste do zoznamu umiestnili ďalšie skladby.

*Poznámka: Poznámka:* Môžete pridať všetky skladby na

disku. <sup>nn→</sup> "Add all" (Pridať všetky) a potom stlačte SELECT/ENTER.

- 3. V zozname "Program" vyberte skladbu, ktorú chcete začať prehrávať. Stlačením **MENU** sa presuniete na ďalšiu stranu.
- 4. Spustite prehrávanie stlačením PLAY (PREHRAŤ) alebo **SELECT/ENTER**. Prehrávanie sa začne v poradí naprogramovaných skladieb. Prehrávanie sa zastaví po tom, ako sa všetky skladby v zozname "Program" raz prehrajú.
- 5. Ak chcete opustiť naprogramované prehrávanie a vrátiť sa k normálnemu prehrávaniu, vyberte v zozname AUDIO CD (alebo MP3/WMA) niektorú skladbu a stlačte **PLAY** (PREHRAŤ).

## **Opakovanie naprogramovaných skladieb**

- 1. Pri prehrávaní disku stlačte **REPEAT** (OPAKOVAŤ). Zobrazí sa ikona opakovania.
- 2. Stlačením tlačidla **REPEAT** (OPAKOVAŤ) zvoľte požadovaný režim opakovania.
	- TRACK (SKLADBA): opakuje aktuálnu skladbu • ALL (VŠETKY): opakuje všetky skladby v napro-
	- gramovanom zozname. • Vypnuté (bez zobrazenia): neprehráva opakovane.

#### **Vymazanie skladby zo zoznamu "Program"**

- 1. Stlačením ▲ ▼ vyberte skladbu, ktorú si želáte v zozname "Program" vymazať.
- 2. Stlačte **CLEAR** (VYMAZAŤ). Alebo vyberte ikonu <sup>"</sup> Delete" (Vymazať) a potom stlačte **SELECT/ENTER**, aby ste vybranú stopu vymazali zo zoznamu "Program". Opakujte, ak chcete v zozname vymazať ďalšie skladby.

#### **Vymazanie celého zoznamu Program**

Pomocou tlačidiel ▲ / ▼ vyberte " <sup>n</sup> m Del all" (Vymazať všetky), potom stlačte SELECT/ENTER.

*Poznámka: Poznámka:* Programy sa vymažú aj po vybratí disku.

# **Prezeranie súborov JPEG**

Toto zariadenie môže prehrávať disky so súbormi JPEG.

Pred prehrávaním nahrávok JPEG si prečítajte poznámky o nahrávkach JPEG na strane 16.

- 1. Vložte disk a zatvorte mechaniku. Na obrazovke TV prijímača sa zobrazí menu PHOTO(FOTOGRAFIA).
- 2. Pomocou tlačidla ▲ / ▼ vyberte priečinok a potvrďte stlačením tlačidla **SELECT/ENTER**. Na obrazovke TV prijímača sa zobrazí zoznam súborov obsiahnutých v priečinku. Ak sa nachádzate v zozname súborov a chcete sa vrátiť do prechádzajúceho zoznamu priečinkov, pomocou tlačidiel ▲ / ▼ na diaľkovom ovládaní zvýraznite **a** a stlačte **SELECT/ENTER**.
- 3. Ak si chcete pozrieť určitý súbor, pomocou  $\blacktriangle$  /  $\blacktriangledown$ zvýraznite požadovaný súbor a potvrďte stlačením tlačidla **SELECT/ENTER** alebo PLAY (PREHRAŤ). Počas prezerania súboru sa stlačením tlačidla STOP**(**x**)** môžete vrátiť do predchádzajúceho menu (Menu JPEG ).

#### *Tipy*

- Sú štyri možnosti rýchlosti prezentácie : > Pomaly, >> Normálne, >>> Rýchlo, a II vypnuté. Pomocou ▲ ▼ ◀ ▶ vyberte rýchlosť. Potom pomocou b / B vyberte možnosť, ktorú si želáte použiť a stlačte **SELECT/ENTER**.
- Ak nastavíte rýchlosť na vypnutú, prezentácia sa zastaví.

#### **Postupné prezeranie obrázkov**

Pomocou A  $\blacktriangledown$  <  $\blacktriangleright$  vyberte Slide Show  $\blacksquare$  (Postupné prezeranie obrázkov) a potvrďte stlačením tlačidla **SELECT/ENTER**.

#### **Zastavený obraz**

- 1. Počas postupného prezerania obrázkov stlačte tlačidlo **PAUSE/STEP** (PAUZA/KROK). Jednotka teraz prejde do režimu PAUSE (POZASTAVENÉ).
- 2. Do postupného prezerania obrázkov sa vrátite stlačením tlačidla PLAY (PREHRAŤ) alebo opätovným stlačením tlačidla **PAUSE/STEP** (PAUZA/KROK).

#### **Preskočenie na iný súbor**

Stlačením tlačidla SKIP (PRESKOČIŤ) (I >) jedenkrát počas prezerania obrázku preskočíte na nasledujúci alebo predchádzajúci súbor.

#### **Otáčanie obrázku**

Počas zobrazenia obrázku môžete pomocou tlačidiel ▲ /▼ /◀ /▶ obrázok otáčať v smere alebo proti smeru hodinových ručičiek.

#### **Zoom (Zväčšenie)**

Po každom stlačení tlačidla ZOOM (ZVÄČŠENIE) sa nastavenie zmení v nasledujúcom poradí.

Zoom on (Zapnuté) ← Zoom off (Vypnuté)

Stlačením  $\blacktriangle/\blacktriangleright/\blacktriangleright\blacktriangleright$  zväčšíte obraz.

Stlačením  $\blacktriangledown/4/4$  zmenšíte obraz.

# **Prehrávanie disku s filmom DivX**

Pomocou tejto jednotky môžete čítať súbor DivX.

- 1. Vložte disk a zatvorte diskovú mechaniku.Na televíznej obrazovke sa zobrazí menu MOVIE (Film).
- Pre výber priečinkastlačte ▲ / ▼ a **SELECT/ENTER**. Zobrazí sa zoznam súborov v priečinku. Ak sa nachádzate v zozname súborov a chcete sa vrátiť do zoznamupriečinkov, použite ▲ / ▼ na diaľkovom ovládači na zvýraznenie a a stlačte **SELECT/ENTER**.
- 3. Ak si chcete prezrieť konkrétny súbor, stlačením v / V zvýraznite súbor a stlačte **SELECT/ENTER** alebo PLAY (PREHRAŤ).
- 4. Stlačením STOP**(**x**)** menu opustíte.

# *Tipy*

- Ak si želáte prejsť na ďalšiu stranu, stlačte **MENU**.
- Na CD so súbormi MP3/WMA, JPEG a MOVIE môžete prepínať medzi ponukami MUSIC (Hudba), PHOTO (FOTOGRAFIA) a MOVIE (FILM). Stlačte **TITLE** (TITUL) a slovo MUSIC (HUDBA), PHOTO (FOTOGRAFIA) a MOVIE (FILM) na vrchu menu sa zvýrazní.

# **Funkcia časovača**

# **Nastavenie funkcie hodín**

- Stlačte CLOCK.
- 2 **Zvoľte 24-hodinový formát alebo 12-hodinový for**mát stlačením **144 DD** na prednom paneli.
- 3 **Stlačte tlačidlo SET(**x **) pre potvrdenie zvoleného formátu času.**
- Použite **H4 >>I** na prednom paneli pre **nastavenie správnych hodín, a potom stlačte tlačidlo SET(■).**
- 5. Použite **III IN** na prednom paneli pre nas**tavenie správnych minút a stlačte tlačidlo SET(**x**).**
- 6. **Stlačte CLOCK kedykoľvek pre zobrazenie času asi na 5 sekúnd.**
- Poznámka : Ak chcete hodiny vynulovať, stlačte a podržte tlačidlo **CLOCK** viac ako 2 sekundy.

# **Funkcia časovača**

Pomocou funkcie TIMER (ČASOVAČ) môžete rádiový príjem, prehrávanie CD a prehrávanie z USB zapnúť alebo vypnúť v požadovanom čase.

- 1. Stlačte **CLOCK**, aby ste skontrolovali aktuálny čas. (Ak nenastavíte hodiny, časovač nebude fungovať)
- 2. Stlačením tlačidla **TIMER** vstúpite do režimu nastavovania časovača. Ak chcete opraviť predtým uložené nas-tavenie TIMER, stlačte a podržte stlačené viac ako 2

sekundy tlačidlo **TIMER**. (Ak chcete skontrolovať predtým uložené nadstavenia časovania, stlačte krátko tlačidlo "**TIMER**".)

- Na displeji sa objaví predtým uložený čas nastavenia časovača a indikátor " $\odot$ ".

## *Poznámka : Poznámka :*

- Pred spustením prehrávania súboru DivX, sa stlačením súboru s titulkami zakaždým presvedčite, že ste vybrali režim "SUBTITLE ON" (Titulky zapnuté).
- Ak súbor obsahuje titulky vo viac ako dvoch jazykoch, budú k dispozícii iba originálne titulky.
- Nemôžete upravovať zvukový režim a zvuk VIRTUAL (VIRTUÁLNY) počas prehrávania DivX súboru.
- Názov súboru DivX s titulkami by sa mal identifikovať spolu s názvom súboru DivX, ktorý zobrazí táto jednotka.

**Upozornenie ohľadom zobrazenia titulkov Divx** Ak sa titulky nezobrazujú počas prehrávania správne, stlačte a podržte **SUBTITLE** asi na 3 sekundy, potom stlačte **SUBTITLE**, aby ste zvolili iný kód jazyka , kým sa titulky nezobrazia správne.

- 3. Každá funkcia (TUNER → DVD → USB) bliká v poradí na displeji. Stlačte tlačidlo **SET(**x**)** počas blikania požadovanej funkcie.
- 4.a. Keď si vyberiete funkciu ladenia (TUNER), stlačením . >na prednom paneli, vyberte predtým uložené predvolené číslo a potom stlačte  $.SET(\blacksquare)$ ".
	- b. Keď zvolíte funkciu **DVD** alebo **USB**, - Na displeji sa na približne na 0,5 sekundy objaví indikátor "ON TIME" a následne zmizne.
- 5. Nastavte hodinu pre zapnutie stlačením  $\blacktriangleright$   $\blacktriangleright$  na prednom paneli a stlačte tlačidlo **SET(**x**)**.
- 6. Nastavte minútu pre zapnutie stlačením  $\blacktriangleleft \blacktriangleleft \blacktriangleright \blacktriangleright$ l na prednom paneli a stlačte tlačidlo **SET(**x**)**. - Približne na pol sekundy sa na displeji zobrazí požiadavka na zadanie času, kedy sa má zariadenie vypnúť "OFF TIME".
- 7. Pozrite si kroky 5 6 a nastavte hodinu / minútu pre vypnutie.
- 8. Nastavte úroveň hlasitosti stláčaním  $\blacktriangleright\blacktriangleright\blacktriangleright\blacktriangleright\blacktriangleright\blacktriangleright\blacktriangleright$ na prednom paneli a stlačte tlačidlo **SET(**x**)**.
- 9. Vypnite jednotku. Zvolená funkcia sa v nastavenom čase automaticky zapne a vypne.

**SLOVA** 

## **Zrušenie alebo kontrola časovača**

Každým stlačením tlačidla **TIMER** si môžete vybrať nastavenie alebo zrušenie časovača. Môžete si tiež skontrolovať stav nastavenia časovača.

Ak chcete aktivovať alebo skontrolovať časovač, stlačte TIMER aby sa na displeji zobrazil znak " $\odot$ ".

Ak chcete zrušiť TIMER stlačte **TIMER** aby zmizol z displeja znak " $\odot$ ".

# *Poznámka: Poznámka:*

- Ak vložíte DVD alebo DivX okrem CD/MP3/WMA audia do zariadenia, funkcia časovania sa bude vzťahovať na "TUNER".
- Toto čítačka viacerých kariet nepodporuje.

# **TUNER**

# **Nastavenie rádiových staníc**

Môžete si predvoliť 50 staníc pre FM a AM (voliteľné) (MW). Pred ladením skontrolujte, či ste stíšili hlasitosť.

- 1. Stlačte tlačidlo **TUNER/BAND** pre zvolenie želanej frekvencie (AM alebo FM).
- 2. Zvoľte želanú stanicu stlačením tlačidla **TUN**. (-/+). **Automatické ladenie**
	- Stlačte **TUN.** (-/+) na viac ako pol sekundy. Prehľadávanie sa skončí, keď jednotka naladí stanicu.

#### **Ručné ladenie**

- Krátko a opakovane stláčajte tlačidlo **TUN**. (-/+). 3. Stlačte tlačidlo **PROG./ MEMO.**.

- Na okienku displeja bude blikať číslo predvoľby.
- 4. Stlačte tlačidlo PRESET-/+ (A/V) pre zvolenie čísla predvoľby.
- 5. Stlačte znovu tlačidlo **PROG./ MEMO.**. Stanica je uložená.
- 6. Opakujte kroky 1 (alebo 2) až 5 pre uloženie ďalších staníc.

#### **Vymazanie všetkých uložených staníc**

Stlačte a podržte **PROG./ MEMO.** asi na

displeji sa zobrazí "CLEAR" a potom znovu stlačte **PROG./ MEMO.**, stanice sa vymažú.

## **Pre vašu informáciu**

Ak sú už zadané všetky stanice, na displeji sa na chvíľu zobrazí správa "FULL" a potom bude blikať číslo predvoľby. Pre zmenu čísla predvoľby vykonajte kroky 4-5.

## **Vyvolanie predvolieb**

Stlačte a podržte tlačidlo PRESET-/+ ( $\blacktriangle$ / $\nabla$ ), kým sa na obrazovke nezobrazí požadované číslo predvoľby, alebo ho opakovane stláčajte.

# **Počúvanie rádia**

- 1.Stlačte tlačidlo **TUNER/BAND** pre zvolenie želanej frekvencie (AM (Voliteľné) alebo FM).
- Naladí sa posledná prijímaná stanica. 2. Opakovane stláčajte tlačidlo -/+**PRESET** (▲/▼) pre zvolenie želanej predvolenej stanice.
	- Zakaždým keď stlačíte tlačidlo, prístroj naladí jednu predvolenú stanicu.
- 3.Nastavte hlasitosť opakovaným stláčaním tlačidla **VOLUME (**-/+**)**.

# **Vypnutie rádia**

Stlačte (<sup>1</sup>)(**POWER**) pre vypnutie jednotky, alebo si zvoľte iný funkčný režim (DVD/CD, USB,PORTABLE,AM(optional)/FM).

# **Prevádzka RDS - Voliteľné**

Táto jednotka je vybavená systémom RDS (Radio Data System), ktorý do FM rádia prináša širší rozsah informácií. Systém RDS, ktorý sa v súčasnosti používa v mnohých krajinách, slúži na prenášanie identifikačných údajov stanice alebo sieťových informácií, na popis typu programu stanice, textové správy o stanici alebo konkrétne informácie o výbere hudby a na správny čas.

# **Ladenie RDS**

Keď je FM stanica naladená a obsahuje údaje RDS, jednotka automaticky zobrazí identifikačný údaj stanice a indikátor RDS na displeji sa rozsvieti, ako aj indikátory rozpoznania typu programu (PTY), rádiotextu (RT), času riadeného stanicou (CT) a RDS názvu stanice (PS), ak ho stanica prenáša.

# **Možnosti zobrazenia RDS**

Systém RDS je schopný prenášať okrem identifikačného znaku (údaju), ktorý sa objaví, keď je stanica prvýkrát naladená, rôzne druhy informácií. V normálnom režime RDS bude na displeji zobrazený názov stanice, vysielacia frekvencia alebo identifikačný znak. Stlačenie **RDS** vám umožní prechádzať rôznymi druhmi dát po sekvenciách:

**(PS** → **FREQUENCY** → **PTY** → **RT** → **CT)**

- **PS (Názov stanice)** Názov kanálu sa zobrazí na displeji.
- **PTY (Rozpoznanie typu programu) –** Na displeji sa zobrazí názov typu programu.
- **RT (Rozpoznanie rádiotextu) –** Správa "text" obsahuje špeciálne informácie vysielacej stanice. Pamätajte, že táto správa môže rolovať cez displej.
- CT (Čas riadený stanicou) **–** Umožní jednotke prijímať aktuálny čas a zobraziť ho na displeji.

#### Poznámka:

Niektoré stanice RDS nemusia umožniť voľbu niektorých z týchto dodatočných funkcií. Ak údaje potrebné pre zvolený režim nie sú prenášané, na displeji sa zobrazí správa **PTY NONE, RT NONE, CT NONE, PS NONE**.

## **Vyhľadanie Programu (PTY)**

Hlavnou výhodou systému RDS je jeho schopnosť kódovať vysielanie kódmi typu programu (PTY), ktoré označujú, aký typ obsahu sa vysiela. Nasledujúci zoznam zobrazuje skratky použité na označenie každého PTY spolu s vysvetlením PTY.

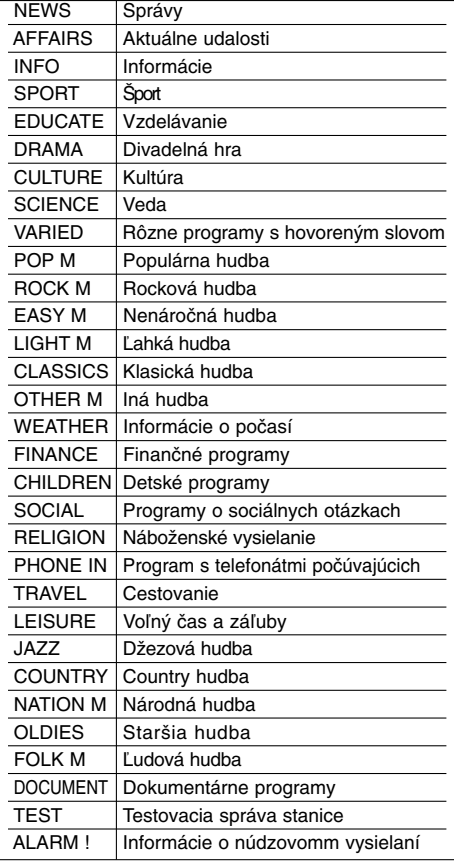

Špecifický Typ Programu (PTY) môžete vyhľadať v nasledujúcich krokoch:

- 1. Stlačte tlačidlo **FUNCTION** pre zvolenie režimu FM.
- 2. Stlačte **PTY**, na displeji sa objaví posledný použitý PTY.
- 3. Opakovaným stlačením tlačidla **PTY** zvolíte požadovaný PTY.
- 4. Po vybraní PTY stlačte **TUN.(-/+)**. Jednotka prejde do režimu automatického vyhľadávania. Po naladení stanice sa vyhľadávanie zastaví.

**SLOVAK**

# **ÚDAJE**

 $\equiv$ l

# **Kódy jazykov**

Zadajte príslušné číslo kódu pre počiatočné nastavenie Disc Audio, Disc Subtitle, Disc Menu.

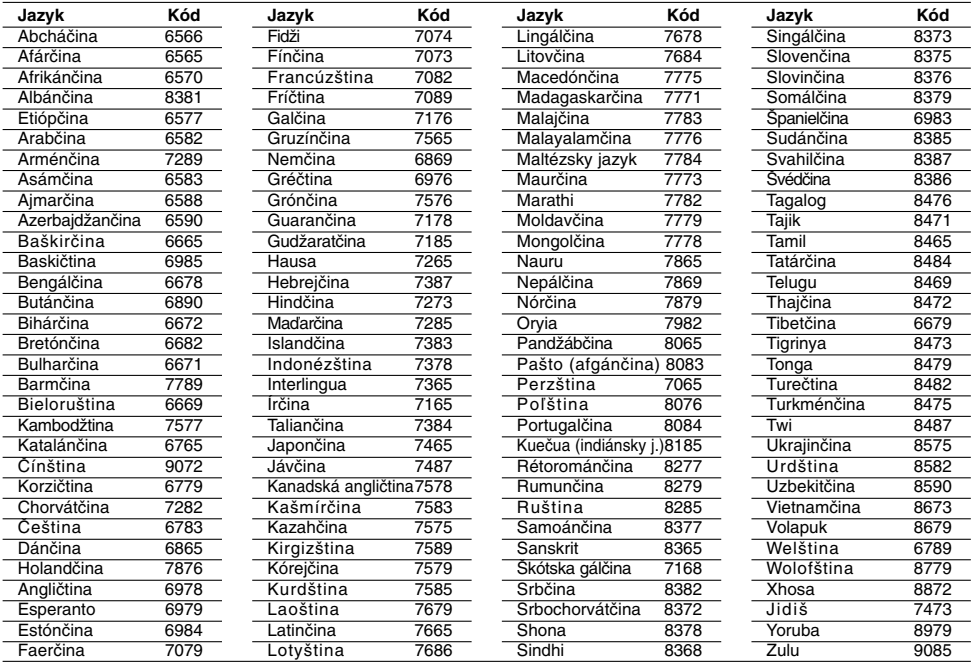

# **Kódy krajín**

**14**

 $\sim$  1

Pri počiatočnom nastavení zadajte príslušný kód krajiny.

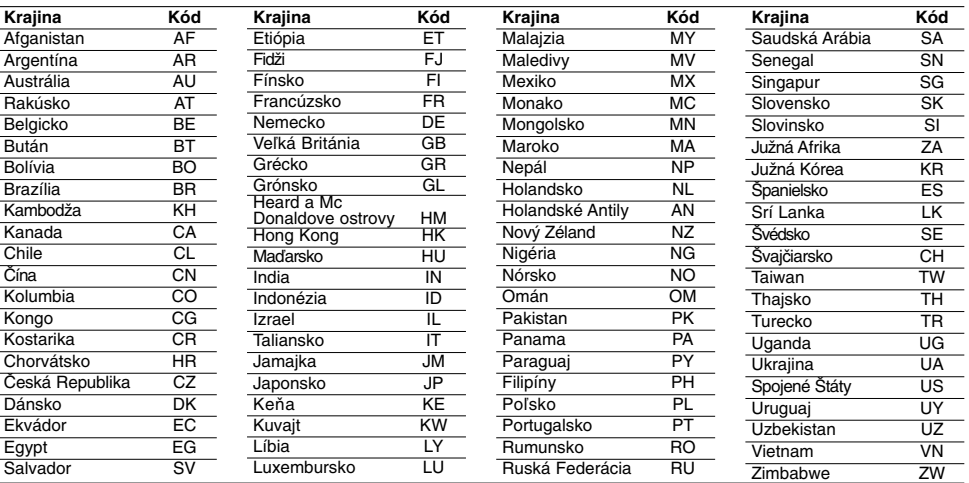

 $\mathbb{R}$ 

# **Poruchy a ich odstraňovanie**

 $\overline{\phantom{a}}^{\,\parallel}$ 

 $\frac{1}{\sqrt{2}}$ 

Pri poruchách skontrolujte, či sa nejedná o niektorý z problémov predtým, ako vyhľadáte servis.

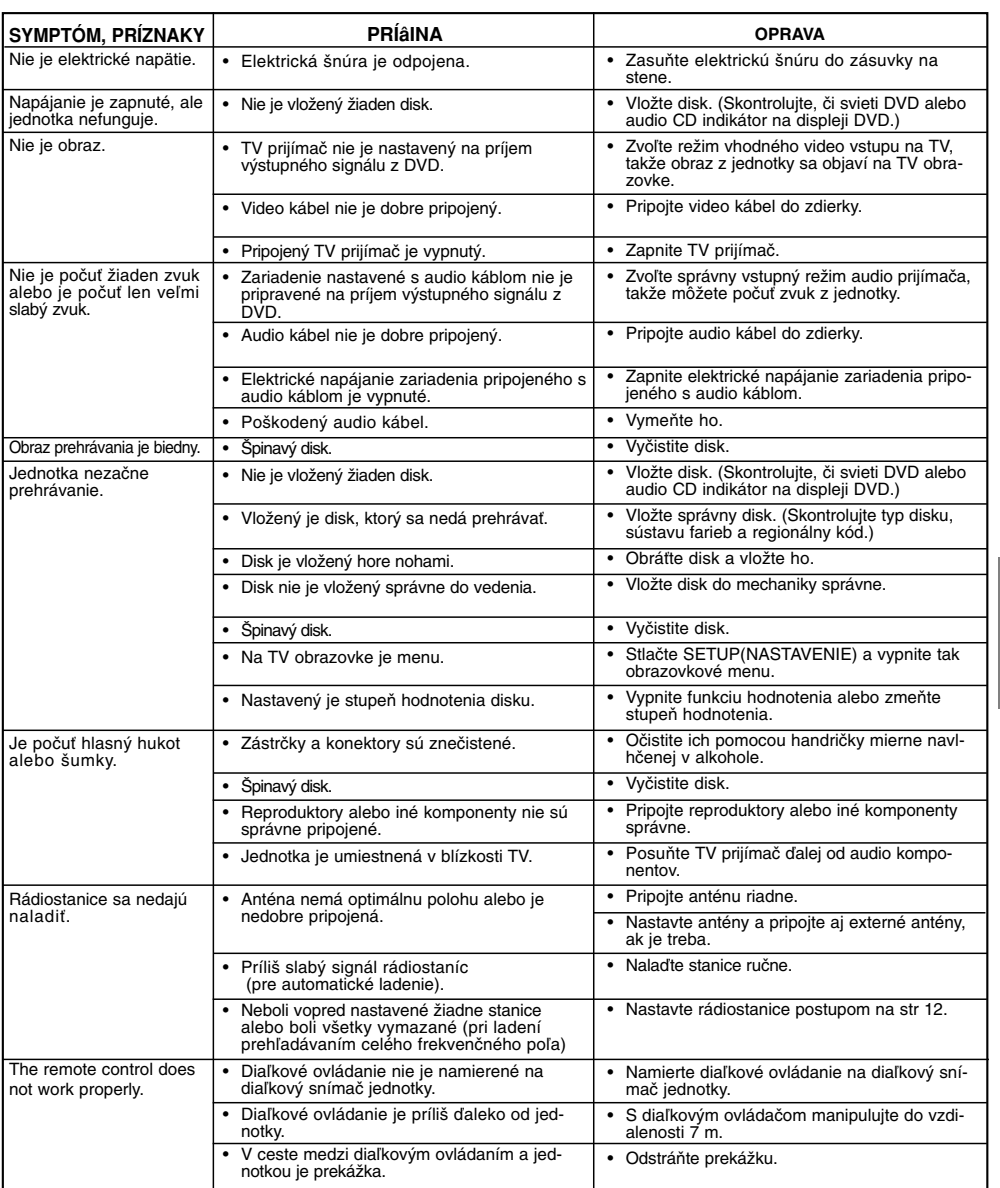

 $\mathbb{L}$ 

 $\overline{\phantom{0}}$ 

**Kompatibilita diskov MP3/WMA s týmto prehrávačom je obmedzená nasledovne:** 

- Vzorkovacia frekvencia: 32 48 kHz (MP3), 24 48 kHz (WMA)
- Bitová rýchlosť: 32 320 kb/s (MP3), 40 192 kb/s (WMA)
- Prípony súborov: ".mp3" / ".wma"
- Formát súboru CD-ROM: ISO9660
- Odporúčame používať program Easy-CD Creator, ktorý vytvára systém súborov ISO 9660.
- Celkový počet znakov pre názov súboru: maximálne 8 znakov (okrem prípon súboru, napr. mp3/wma)
- Nesmú obsahovať zvláštne znaky, napr. / ? \* : " < > l atď.
- Celkový počet súborov na disku musí byť nižší ako 999.

**Zákazníci by tiež nemali zabudnúť, že pri sťahovaní súborov MP3/WMA z internetu sa vyžaduje špeciálne povolenie. Naša spoločnosť toto povolenie neudeľuje. Povolenie je potrebné získať od majiteľa autorských práv.** 

#### **Kompatibilita disku JPEG s týmto prehrávačom je obmedzená nasledovne:**

• Veľkosť obrázkového súboru: menej ako 2M pixelov (2760 x 2048 pixelov) odporúčané (Môžu sa dlhšie zobrazovať súbory s veľkosťou presahujúcou 2M pixelov)

• Maximálny počet súborov: Menej ako 999.

• Niektoré disky nemusia fungovať v dôsledku odlišného formátu nahrávky alebo stavu disku.

• Prípony súborov: ".jpg"

**Kompatibilita disku DivX s týmto DVD prehrávačom je limitovaná nasledovne:**

- Dostupná veľkosť rozlíšenia súboru DivX je menej ako 800x600 (Š x V) bodov.
- Názov súboru s titulkami DivX má do 45 znakov.
- Ak obsahujú kód, ktorý súbor DivX nedokáže
- vyjadriť, na displeji sa môže zobraziťako znak "\_".
- **Obnovovací kmitočet: menej ako 30 fps**
- **Ak video a audio štruktúra nahraného súboru nie je prepojená, dosiahnete výstup obrazu alebo zvuku.**
- **Prehrávateľné súbory DivX:** ".avi ", ".mpg ", ".mpeg ", ".divx"
- **Prehrávateľné formáty titulkov:** SubRip(\*.srt/\*.txt), SAMI(\*.smi), SubStation Alpha(\*.ssa/\*.txt), MicroDVD(\*.sub/\*.txt), SubViewer 2.0(\*.sub/\*.txt), VobSub(\*.sub)
- **Prehrávateľné formáty kodeku:** DIVX3.xx ", "DIVX4.xx ", "DIVX5.xx ", "MP43 ", "3IVX ".
- **Prehrávateľné audio formáty:** "AC3 ", "PCM ", "MP3 ", "WMA ".
- **•** Vzorkovacia frekencia: v rozsahu 32 48 kHz (MP3),v rozsahu 24 - 48kHz (WMA)
- **•** Dátový tok : v rozsahu 32 320kbps (MP3), 40 - 192kbps (WMA)

#### **Špecifikácie Všeobecne**

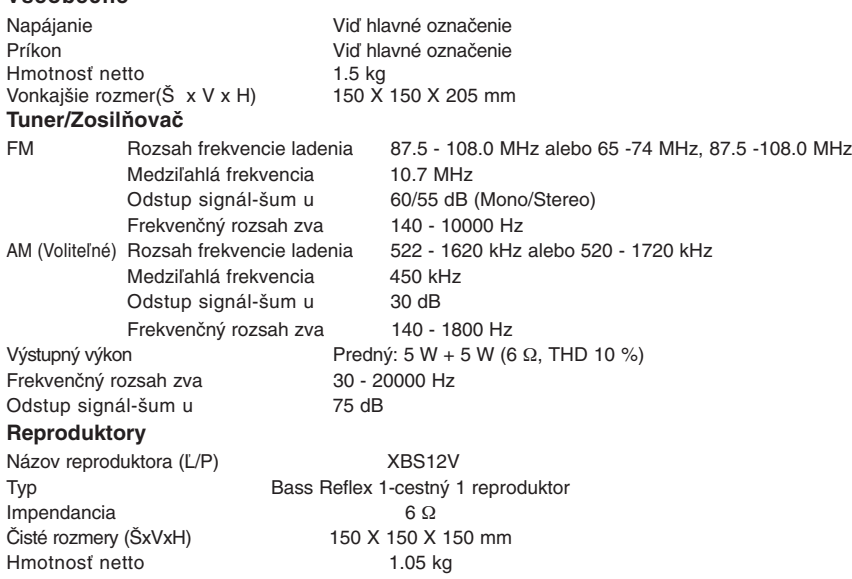

#### **Prevedenie a špecifikácia sa môžu meniť bez predchádzajúceho upovedomenia.**